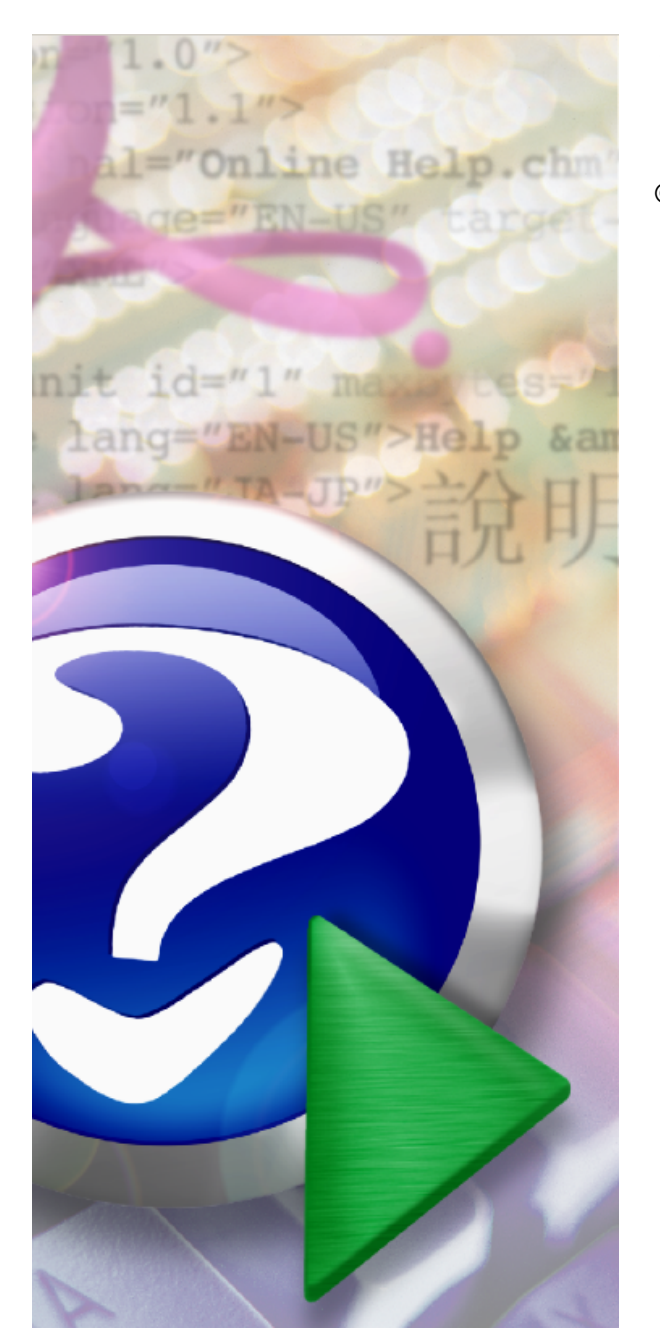

### **Voorraad**

© 2014 JopSoft

### Note:

To change the product logo for your own print manual or PDF, click "Tools > Manual Designer" and modify the print manual template.

# **Inhoudsopgave**

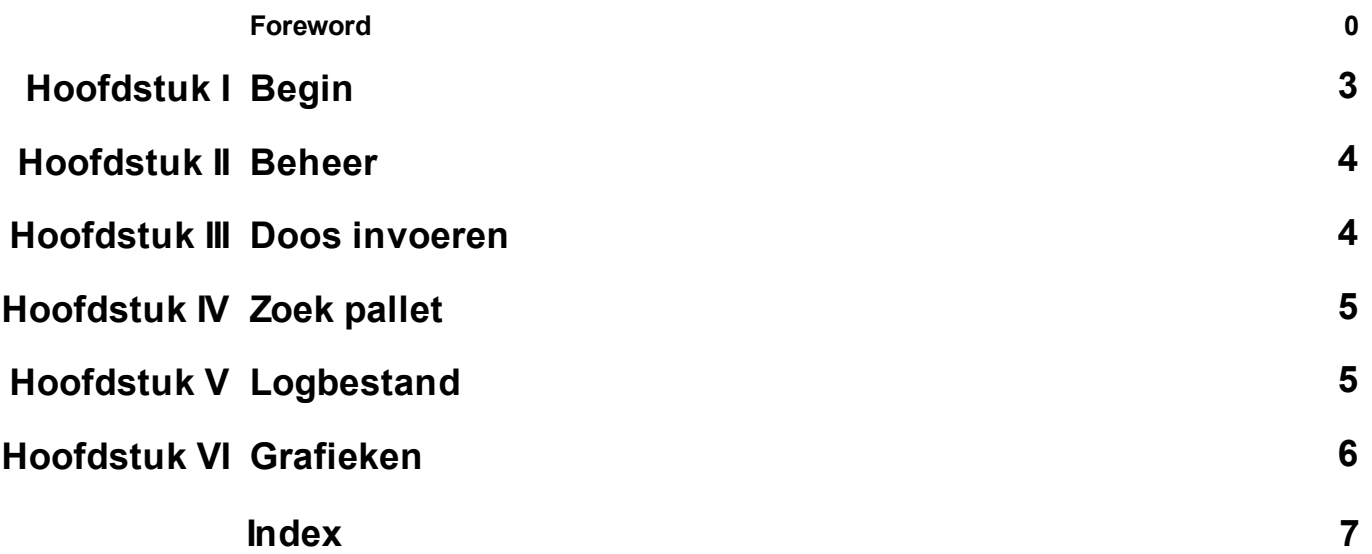

### <span id="page-2-0"></span>**1 Begin**

Dit programma is gemaakt voor Kledingbank Maxima De **voorraad kledingstukken** wordt in dit programma opgeslagen in een **database**. Een **pallet** bevat een maximum aantal **dozen** (standaard 24).

Bij het opstarten ziet u onderstaand scherm.

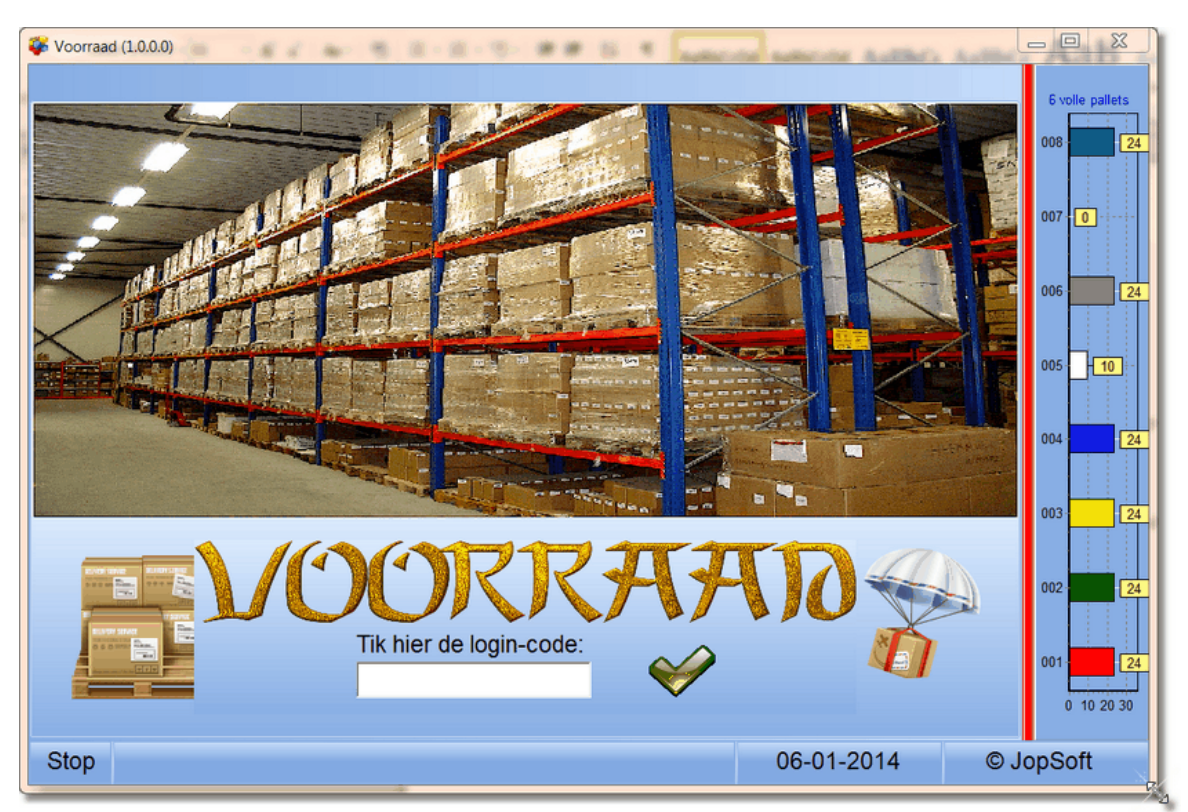

De eerste keer gebruikt u de **login-code** 1234; klik op de groene vink om uw keuze te bevestigen.

U ziet nu de volgende **tabbladen** waarop geklikt kan worden om naar de betreffende onderdelen te gaan:

- Doos [invoeren](#page-3-1)
- Zoek [pallet](#page-4-0)
- [Beheer](#page-3-0)
- **[Logbestand](#page-4-1)**
- [Grafieken](#page-5-0)

U heeft dan alle rechten als **[administrator](#page-3-0);** daarna kunt u de wachtwoorden voor alle gebruikers instellen bij **[Beheer](#page-3-0)**.

Aan de rechterkant ziet u een staafgrafiek met het overzicht: welke pallets zijn al ingevoerd en hoeveel dozen bevatten die.

Op de **statusbalk** ziet zijn drie knoppen:

- links de knop "Stop": daarmee kunt u het programma verlaten
- de huidige datum: klikt u op deze tekst, dan wordt dit **helpbestand** geopend
- (c) JopSoft: klikt u daarop dan kunt u **checken** of er een nieuwere versie op de server van JopSoft aanwezig is (u dient dan wel toegang tot het internet te hebben)

### <span id="page-3-0"></span>**Beheer**

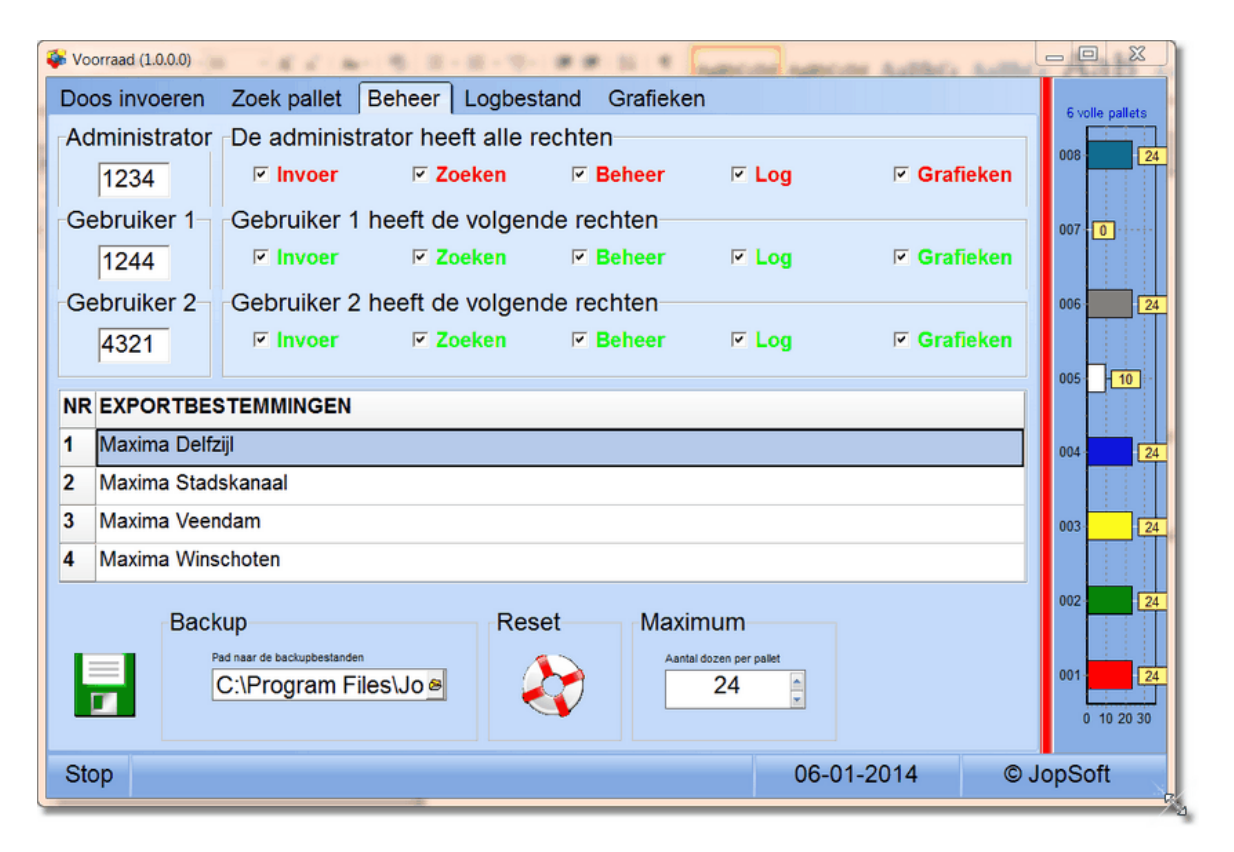

### <span id="page-3-1"></span>**Doos invoeren**

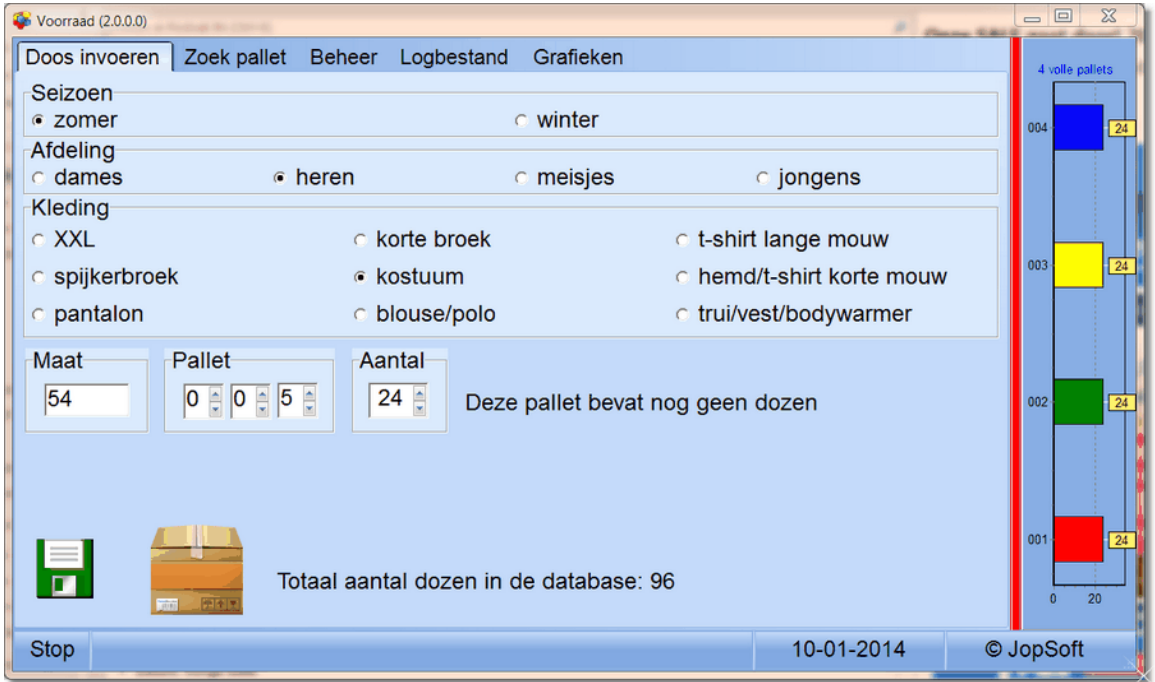

### <span id="page-4-0"></span>**4 Zoek pallet**

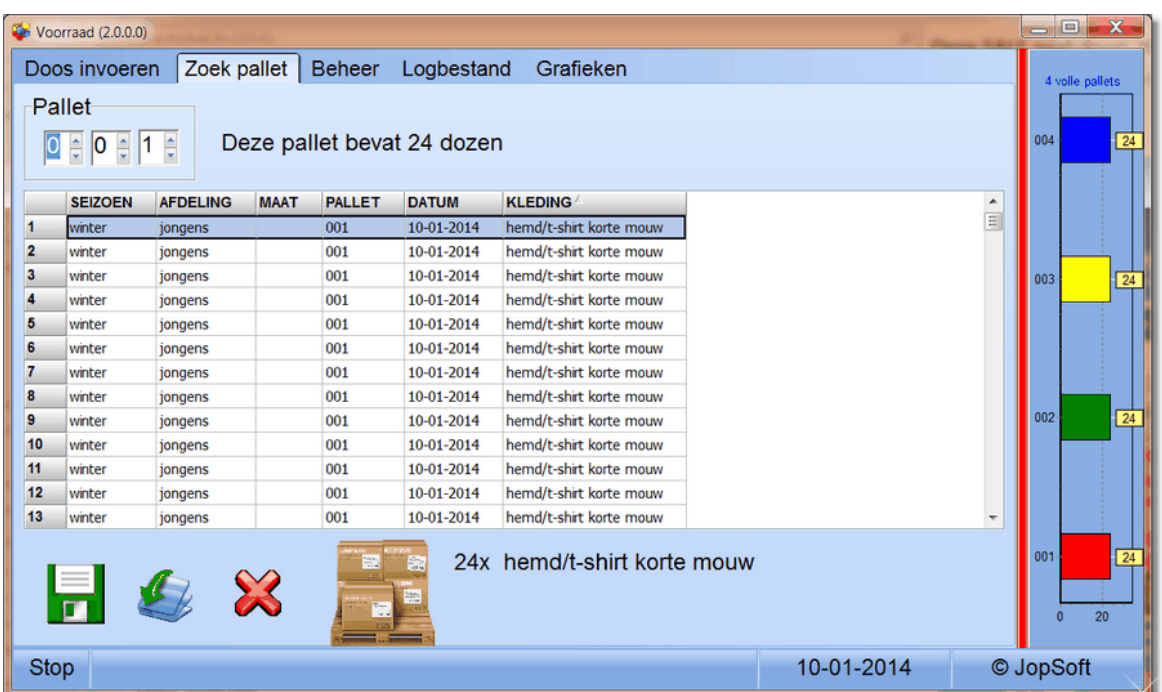

### <span id="page-4-1"></span>**5 Logbestand**

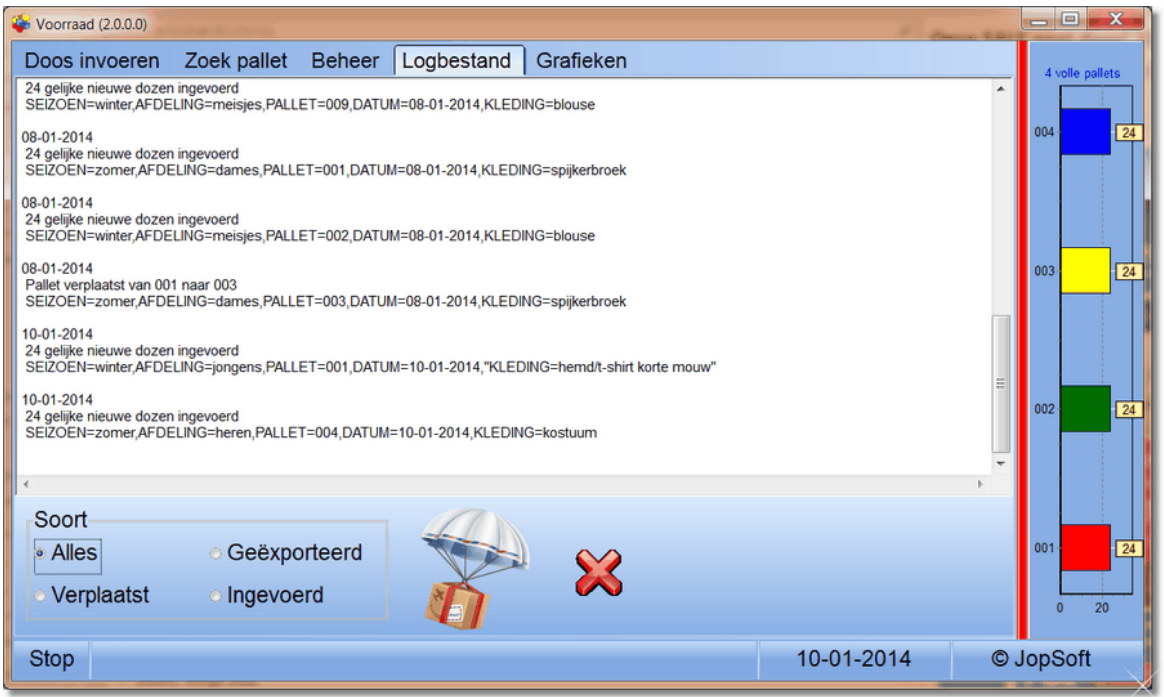

.

### <span id="page-5-0"></span>**Grafieken**

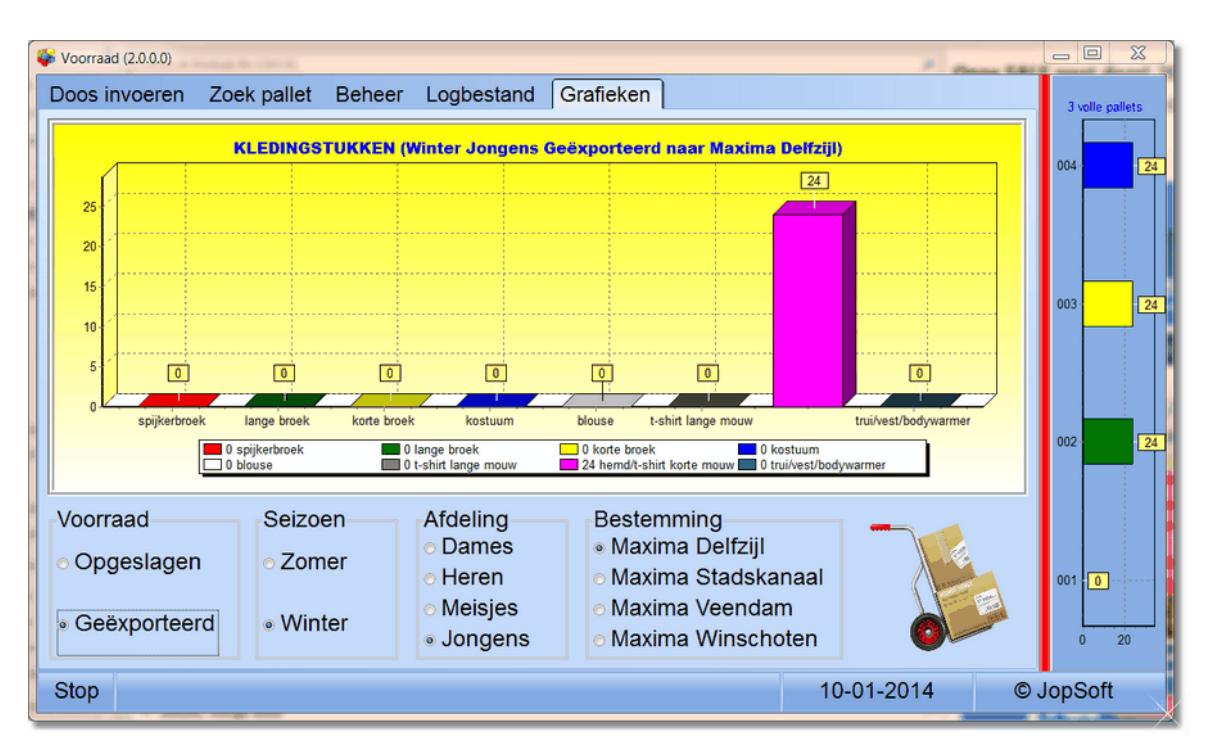

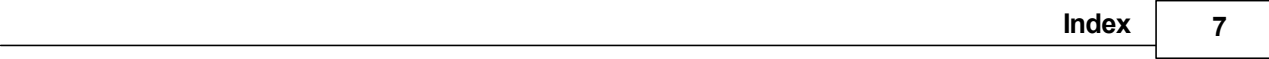

# **formal C**<br> **formal C**<br> **forma e x**

### **- A -**

administrator 3

### **- C -**

checken 3

# **- D -**

database 3 d o z e n 3

# **- H -**

helpbestand 3

# **- L -**

login-code 3

### **- P -**

p alle t 3

### **- S -**

s t a t u s b alk 3

## **- T -**

t a b bla d e n 3

# **- V -**

voorraad kledingstukken 3